## **Erstellung von Veranstaltungen**

- 1. Titel eingeben
- 2. Im Inhaltsbereich die Veranstaltungsbeschreibung eingeben und formatieren
- 3. Im entsprechenden Bereich Datum und Uhrzeit eingeben. Wenn kein bestimmtes Ende eingegeben werden kann, dann Startzeit und Datum wiederholen
- 4. Weitere Einträge können leer bleiben
- 5. Unten auf der Seite ggf. einen speziellen Textauszug eintragen. Wenn dieser leer bleibt, wird ein automatischer Textauszug aus der Veranstaltungsbeschreibung übernommen.
- 6. Beitragsbild einstellen **(WICHTIG!!)** Ideal ist ein Bild im Querformat in den Maßen 16:9 (800x450 Pixel) Ist das Bild im Hochformat, darf es eine Höhe von 300 Pixeln nicht überschreiten

**Wie lade ich ein Beitragsbild für die Veranstaltungen hoch und benutze es?**

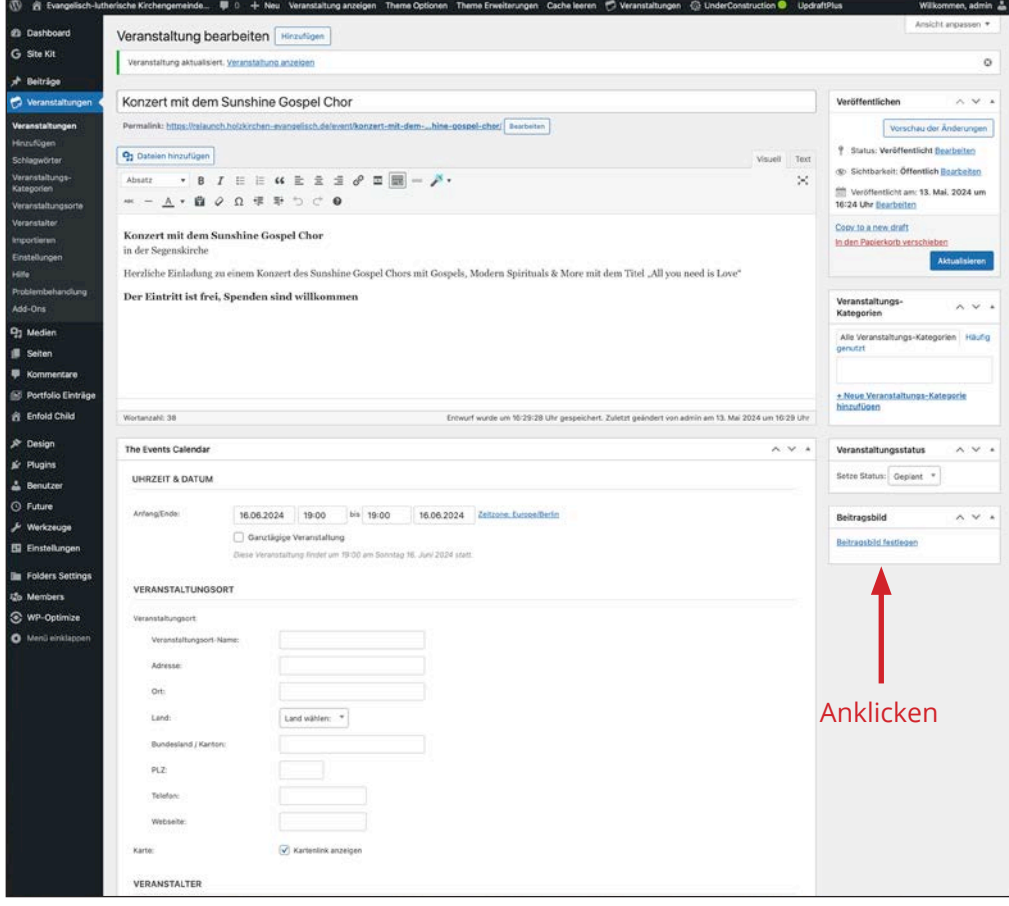

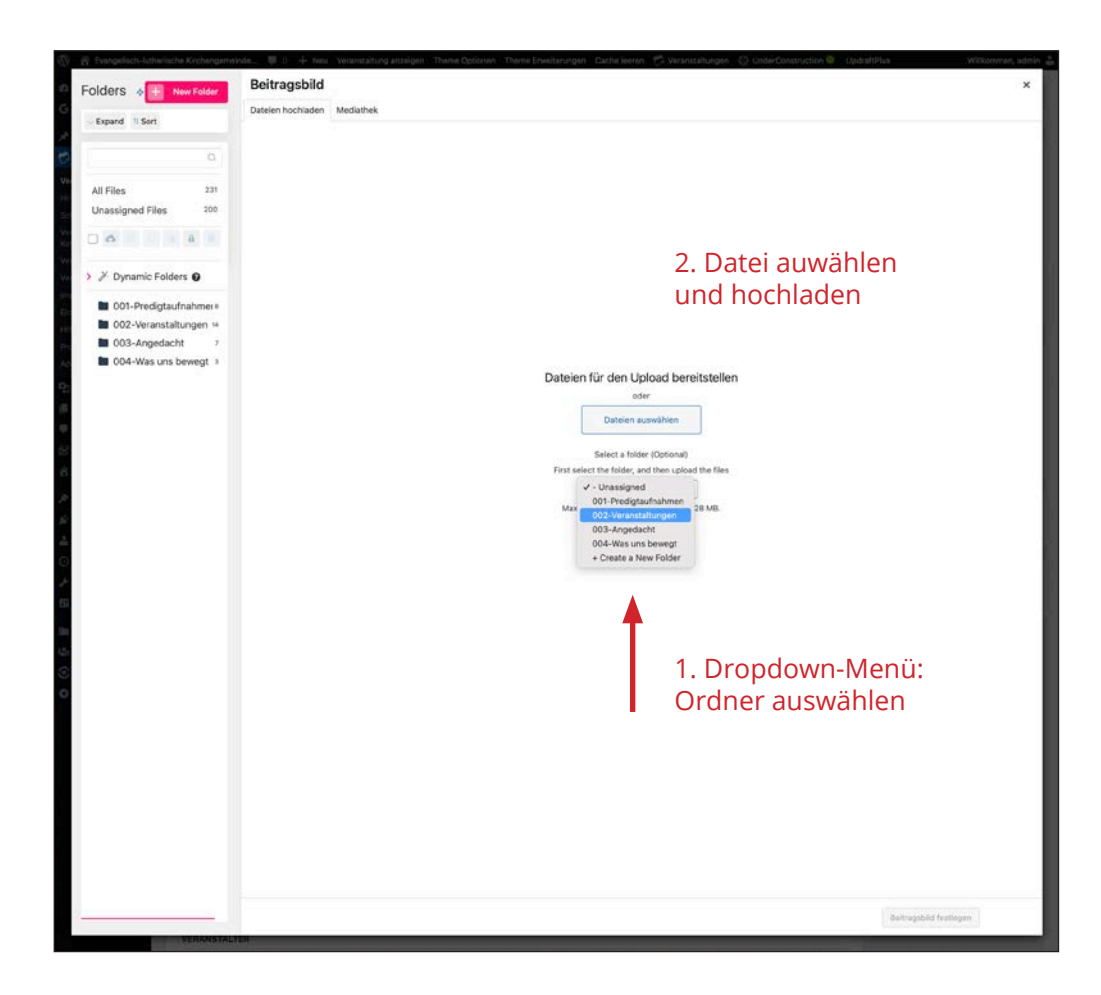

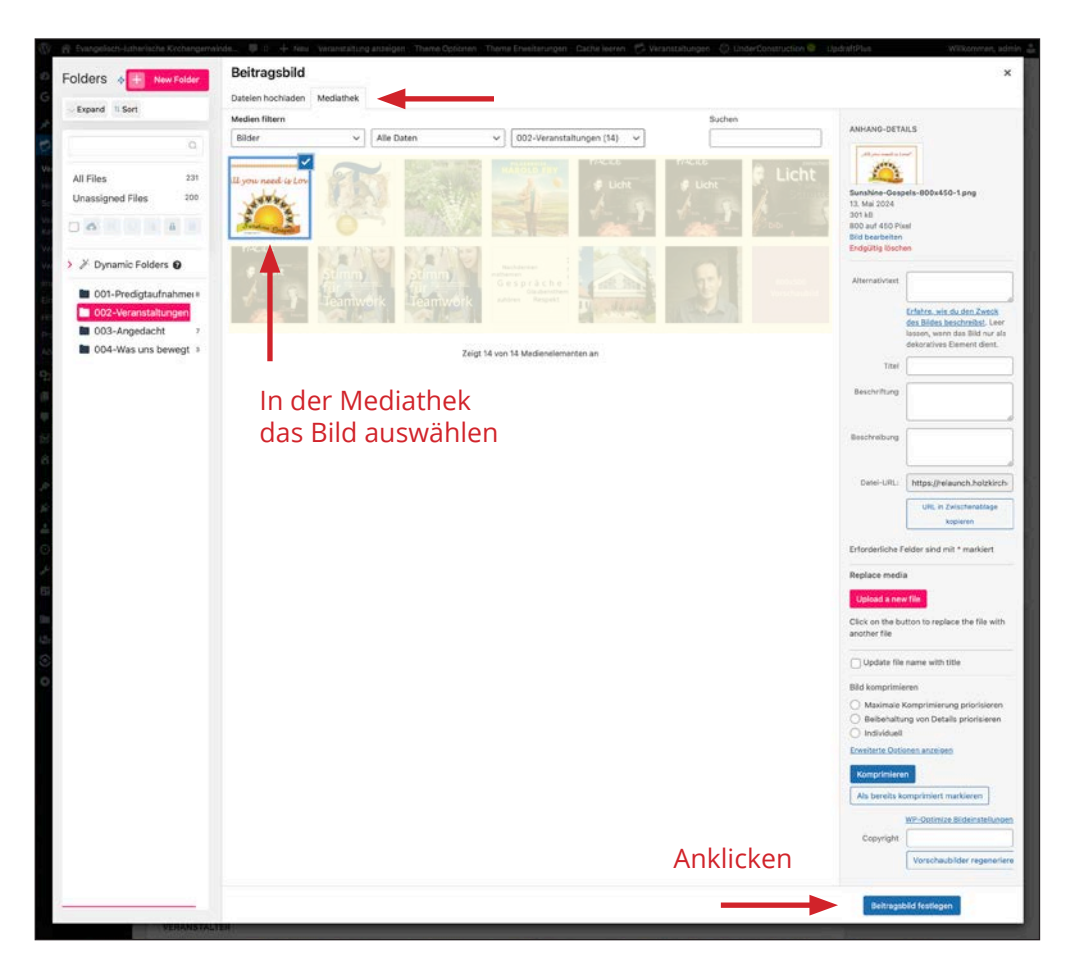

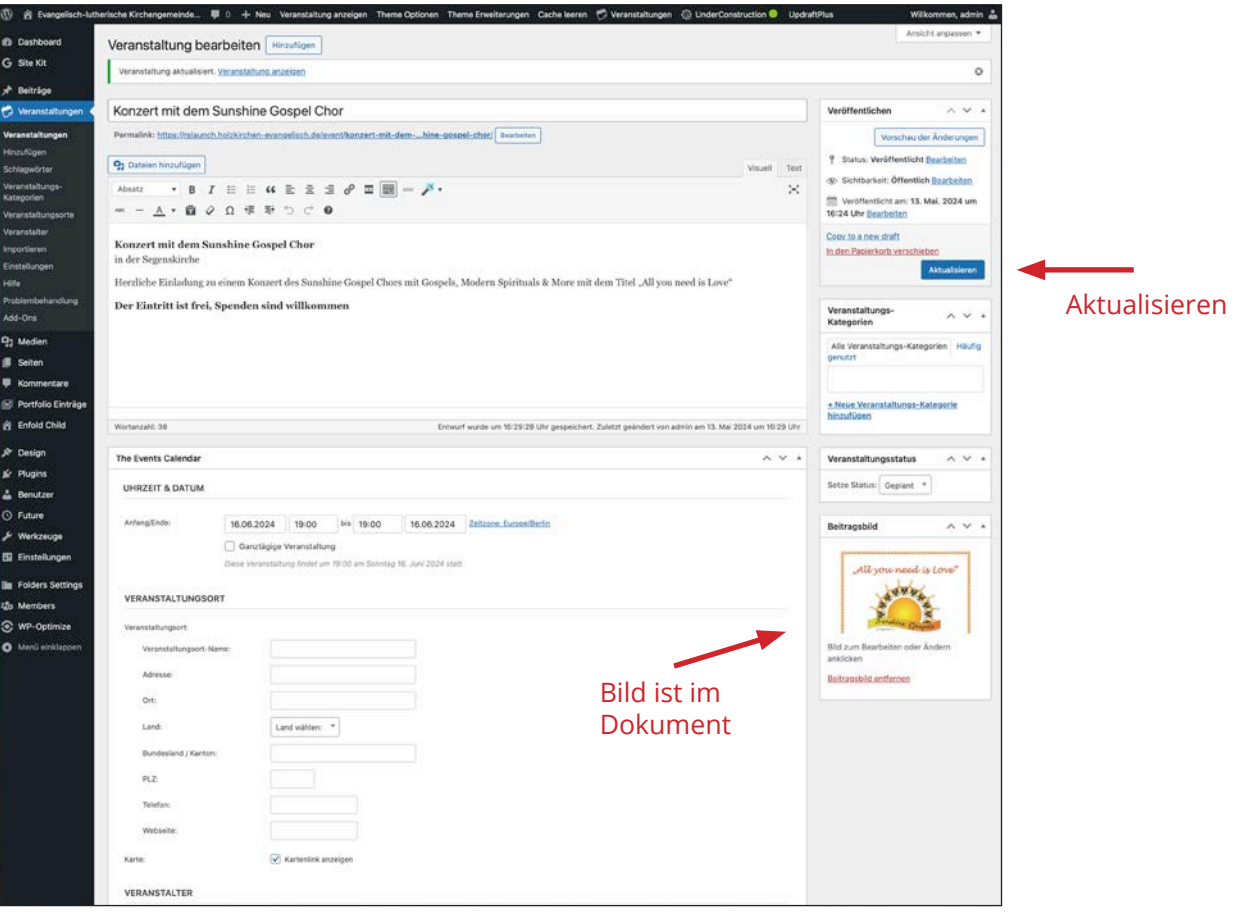